Beispiel zur Meldung der Angaben im InEK-Datenportal zur PpUG-Nachweis-Vereinbarung

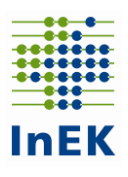

## **Beispiel zur Meldung der Angaben zur PpUG-Nachweis-Vereinbarung zur Einhaltung der Pflegepersonaluntergrenzen**

Mit diesem Beispiel geben wir Ihnen Hinweise zum Umgang mit dem InEK-Datenportal zum Nachweis der Einhaltung der Pflegepersonaluntergrenzen nach der PpUGV in Verbindung mit der PpUG-Nachweis-Vereinbarung.

### **1. Grundsätzlicher Ablauf**

Ein Krankenhaus mit pflegesensitiven Bereichen im Krankenhaus muss nach Ablauf des Quartals Angaben zur durchschnittlichen Ausstattung mit Pflegepersonal und zur durchschnittlichen Patientenbelegung an das InEK und die örtlichen Vertragsparteien melden. Die Angaben sind differenziert nach den Vorgaben der PpUG-Nachweis-Vereinbarung vorzunehmen (Details s.u.). Die Angaben sind im InEK-Datenportal einzutragen. Die Unterlagen zur Weitergabe an die örtlichen Vertragsparteien werden nach Abgabe der Daten an das InEK im InEK-Datenportal als Excel-Datei erstellt und sind anschließend vom Krankenhaus an die örtlichen Vertragsparteien weiterzugeben.

Die jährliche Meldung (§ 5 PpUG-Nachweis-Vereinbarung) wird innerhalb des InEK-Datenportals aus den Angaben der vier Quartale des Jahres erstellt und ist zunächst an den Wirtschaftsprüfer, die Wirtschaftsprüfungsgesellschaft, den vereidigten Buchprüfer oder die Buchprüfungsgesellschaft weiterzugeben. Die geprüfte und entsprechend gegengezeichnete Jahresmeldung ist im InEK-Daten-portal zum 30.06. des Folgejahres als PDF-Dokument hochzuladen und unverzüglich an die örtlichen Vertragsparteien sowie an die für die Krankenhausplanung zuständige Behörde weiterzuleiten.

## **2. Quartalsmeldung**

Im InEK-Datenportal wurden von den Krankenhäusern mit pflegesensitiven Bereichen die Meldungen nach § 5 Abs. 3 und 4 PpUGV bereits eingetragen. Diese Angaben werden – unter Berücksichtigung ggf. eingetragener struktureller Änderungen gem. § 5 Abs. 4 PpUGV – für die Angaben zum Nachweis zur Einhaltung der Pflegepersonaluntergrenzen verwendet.

*Beispiel Musterkrankenhaus: Für das Musterkrankenhaus mit nur einem Standort wurden*  nach der PpUGV die pflegesensitiven Bereiche "Geriatrie", "Kardiologie" und "Intensiv*medizin" ermittelt. Das Musterkrankenhaus hatte entsprechend im InEK-Datenportal gem. § 5 PpUGV die drei dazugehörigen Stationen für die pflegesensitiven Bereiche eingetragen:*

- *Station G1 für den pflegesensitiven Bereich "Geriatrie", Fachabteilungsschlüssel 0200*
- *Station K1 für den pflegesensitiven Bereich "Kardiologie", Fachabteilungsschlüssel 0300*
- *für den pflegesensitiven Bereich "Intensivmedizin" die Station INT interdisziplinär, Fachabteilungsschlüssel 3600 und die Station K1, da das Musterkrankenhaus neben der interdisziplinären Intensivstation noch 2 Intensivbetten in der Kardiolo-*

Beispiel zur Meldung der Angaben im InEK-Datenportal zur PpUG-Nachweis-Vereinbarung

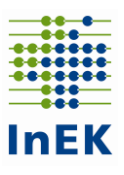

*gie betreibt, Fachabteilungsschlüssel 0300 (Gemäß § 6 Abs. 4 S. 2 PpUGV gelten für die 2 Intensivbetten auf der Station K1 die Pflegepersonaluntergrenzen für den pflegesensitiven Bereich "Intensivmedizin"*

Für die Umsetzung der PpUG-Nachweis-Vereinbarung bedeutet dies, dass für das Musterkrankenhaus die Spalten A-E aus den Angaben des Krankenhauses aus der Meldung gem. § 5 PpUGV entnommen und vorbelegt werden. Diese Angaben sind vom Krankenhaus nicht erneut einzugeben. Die Daten sind differenziert nach Schicht gem. § 2 Abs. 2 PpUGV (Tag/Nacht) monatsweise einzutragen.

Die Monatsnamen sowie die alternierende Differenzierung der Schichten (Tag/Nacht) werden durch das Datenportal ebenfalls vorbelegt (Spalten F und G). Die Anzahl der Schichten eines Monats entspricht typischerweise der Anzahl der Kalendertage eines Monats. Der entsprechende Wert (z.B. 31 für Januar) wird ebenfalls vorbelegt (Spalte H). Die Spalten A-G können im Datenportal nicht geändert werden. Spalte H kann bei Bedarf vom Krankenhaus angepasst werden (beispielsweise weil die Station zu bestimmten Schichten in dem Monat geschlossen war). Die Krankenhäuser können die Sortierung der Zeilen nach Ihren Wünschen/Erfordernissen im InEK-Datenportal umstellen.

*Beispiel Musterkrankenhaus: Für die pflegesensitiven Bereiche "Geriatrie", "Kardiologie" und "Intensivmedizin" werden die Angaben aus dem InEK-Datenportal ausgelesen und angezeigt. Bei Auswahl eines Quartals werden automatisch die dazugehörigen Monate in die Eingabemaske für den quartalsweisen Nachweis eingetragen. Für das erste Quartal 2019 entsprechend die Monate Januar, Februar und März (Spalte F). Für jeden Monat werden die beiden Schichten "Tag" und "Nacht" (Spalte G) und die Anzahl der Kalendertage des jeweiligen Monats (Spalte H) angelegt. Für das Musterkrankenhaus entstehen somit 24 zu füllende Zeilen für das erste Quartal (2 Schichten x 3 Monate x 4 Einträge pflegesensitiver Bereiche).*

a) Durchschnittliche Pflegepersonalausstattung

In den Spalten I und J ist die durchschnittliche Pflegepersonalausstattung mit Pflegekräften differenziert nach Pflegefachkräften gem. § 2 Abs. 1 S. 2 PpUGV (Spalte I) und Pflegehilfskräften gem. § 2 Abs. 1 S. 3 PpUGV (Spalte J) einzutragen. Die durchschnittliche Pflegepersonalausstattung wird gemäß § 3 Abs. 3 PpUG-Nachweis-Vereinbarung anhand der geleisteten Arbeitsstunden ermittelt; entsprechend sind aus der Personaldokumentation die täglich geleisteten Arbeitsstunden in der Differenzierung nach Pflegefachkräften und Pflegehilfskräften auszuleiten. Die Personalplanung ist nicht nach den Schichten gem. § 2 Abs. 2 PpUGV auszurichten. Lediglich die Zuordnung der geleisteten Arbeitsstunden der Pflegekräfte erfolgt nach den Schichtgrenzen der PpUGV. Die Schichtgrenzen der PpUGV dienen lediglich der Vereinheitlichung zur besseren Vergleichbarkeit. Wenn Pflegekräfte in einem Schichtmodell arbeiten, das nicht den Schichtgrenzen der PpUGV folgt, sind die an einem Arbeitstag geleisteten Arbeitsstunden ggf. anteilig den beiden Schichten (Tag/Nacht) zuzuordnen (§ 3

Beispiel zur Meldung der Angaben im InEK-Datenportal zur PpUG-Nachweis-Vereinbarung

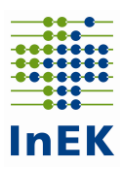

Abs. 3 PpUG-Nachweis-Vereinbarung). Die durchschnittliche Pflegepersonalausstattung ergibt sich aus der Summe der pro Schicht geleisteten Arbeitsstunden eines Kalendermonats geteilt durch die Anzahl der Stunden der Schichten des Kalendermonats. Der 01.01.2019 beginnt dabei mit der Tag-Schicht; entsprechend endet der Monat jeweils mit der Nacht-Schicht (6:00 Uhr am ersten Tag des Folgemonats).

*Beispiel Musterkrankenhaus: Für den pflegesensitiven Bereich "Geriatrie" wurden im Januar für die Tag-Schicht an den 31 Kalendertagen insgesamt 1.738 Arbeitsstunden für Pflegefachkräfte und 742 Arbeitsstunden für Pflegehilfskräfte sowie für die Nacht-Schicht 372 Arbeitsstunden für Pflegefachkräfte und 124 Arbeitsstunden für Pflegehilfskräfte dokumentiert. Ggf. anteilige Zuordnungen durch Überlappung der Schichtgrenzen wurden berücksichtigt (bspw. wird eine Nacht-Schicht von 20.00 Uhr bis 5.00 Uhr anteilig von 20.00 Uhr bis 22.00 Uhr = 2 geleistete Arbeitsstunden der Tag-Schicht nach der PpUGV und von 22.00 Uhr bis 5.00 Uhr = 6,5 geleistete Arbeitsstunden der Nacht-Schicht nach der PpUGV zugerechnet). Als durchschnittliche Pflegepersonalausstattung sind dann für den pflegesensitiven Bereich "Geriatrie" im InEK-Datenportal einzutragen (Zeile 2): Tag-Schicht: für Pflegefachkräfte 1.738 Stunden / (31 Tage x 16 Stunden) = 3,50 (Spalte I) und für Pflegehilfskräfte 742 Stunden / (31 Tage x 16 Stunden) = 1,50 (Spalte J). Nacht-Schicht (Zeile 3): für Pflegefachkräfte 372 Stunden / (31 Tage x 8 Stunden) = 1,50 (Spalte I) und für Pflegehilfskräfte 124 Stunden / (31 Tage x 8 Stunden) = 0,50 (Spalte J). Alle Angaben im Beispiel sind jeweils kaufmännisch auf zwei Nachkommastellen gerundet.*

b) Durchschnittliche Patientenbelegung

In Spalte K ist die durchschnittliche Patientenbelegung des Monats einzutragen. Die Patientenbelegung ist täglich anhand des Mitternachtsbestandes zu ermitteln. Der für einen Tag ermittelte Mitternachtsbestand gilt für die laufende Nacht-Schicht und die darauffolgende Tag-Schicht als Patientenbelegung. Für den 01.01.2019 ist für die Tag-Schicht der Mitternachtsbestand der Nacht vom 31.12.2018 auf den 01.01.2019 anzugeben. Die durchschnittliche Patientenbelegung ergibt sich aus der Summe der Mitternachtsbestände der jeweiligen Station geteilt durch die Anzahl der Kalendertage des jeweiligen Monats (§ 3 Abs. 4 PpUG-Nachweis-Vereinbarung).

*Beispiel Musterkrankenhaus: Für den pflegesensitiven Bereich "Geriatrie" wurden im Januar als Summe der Mitternachtsbestände 1.302 Patienten dokumentiert. Als durchschnittliche Patientenbelegung ergibt sich dann 1.302 / 31 = 42; diese Zahl ist in Zeilen 2 und 3 in Spalte K einzutragen.* 

# InEK GmbH Beispiel zur Meldung der Angaben im InEK-Datenportal zur PpUG-Nachweis-Vereinbarung

c) Nicht eingehaltene Pflegepersonaluntergrenzen

In Spalte L ist die Anzahl der Schichten einzutragen, in denen im Monat die Pflegepersonalunter-grenzen nicht eingehalten wurden. Entsprechend ist vom Krankenhaus täglich differenziert nach Tag-/Nacht-Schicht festzustellen, ob die Pflegepersonaluntergrenze eingehalten wurde.

*Beispiel Musterkrankenhaus: Für den pflegesensitiven Bereich "Geriatrie" wurden im Januar für die Tag-Schicht eine und für die Nacht-Schicht vier Schichten dokumentiert, in denen die Pflegepersonaluntergrenzen nicht eingehalten wurden. Entsprechend ist für die Tag-Schicht (Zeile 2) in Spalte L der Wert 1 und für die Nacht-Schicht (Zeile 3) in Spalte L der Wert 4 einzutragen.* 

d) Information zu Pflegepersonaluntergrenzen und anrechenbaren Pflegehilfskräften

Spalte M gibt die rechnerische Anzahl von Patienten je Pflegekraft wieder, die sich aus den Angaben in Spalten I-K ergibt. Dabei wird berücksichtigt, dass gem. § 6 Abs. 2 PpUGV nur ein bestimmter Anteil an Pflegehilfskräften für die Überprüfung der Einhaltung der Pflegepersonaluntergrenzen angerechnet werden kann (siehe auch Anlage 1 zur PpUG-Nachweis-Vereinbarung). Ist die rechnerische Anzahl von Patienten je Pflegekraft größer als die Pflegepersonaluntergrenze des entsprechenden pflegesensitiven Bereichs, wird die Anzahl in roter Schrift angezeigt. Damit wird verdeutlicht, dass die Pflegepersonaluntergrenze für diesen pflegesensitiven Bereich für die entsprechende Tag- bzw. Nacht-Schicht im Monatsdurchschnitt nicht eingehalten wurde. Der Wert in Spalte M wird im Datenportal automatisch berechnet und kann nicht geändert werden.

Spalte N gibt an, wie hoch die Anzahl von Pflegehilfskräften ist, die für die Einhaltung der Pflegepersonaluntergrenzen angerechnet werden kann. Diese Zahl wird aus den Angaben in Spalte I und den Vorgaben in § 6 PpUGV berechnet. Die Anzahl der Pflegehilfskräfte in Spalte J kann von der Anzahl der anrechenbaren Pflegehilfskräfte sowohl nach oben als auch nach unten abweichen. Der Wert in Spalte N wird automatisch berechnet und kann nicht geändert werden.

*Beispiel Musterkrankenhaus: Für den pflegesensitiven Bereich "Geriatrie" ergibt sich für den Monat Januar rechnerisch eine Anzahl von 9,59 Patienten je Pflegekraft in der Tag-Schicht und 21,00 Patienten je Pflegekraft in der Nacht-Schicht (Spalte M). Die anrechenbare Anzahl von Pflegehilfskräften für die Erfüllung der Pflegepersonaluntergrenzen wird in Spalte N angegeben. Bei einer durchschnittlichen Personalausstattung von 3,5 Pflegefachkräften in der Tag-Schicht können 0,88 Pflegehilfskräfte angerechnet werden (3,5 / (1 – 0,2) – 3,5 = 3,5 / 0,8 – 3,5 = 4,38 – 3,5 = 0,88); für die* 

Beispiel zur Meldung der Angaben im InEK-Datenportal zur PpUG-Nachweis-Vereinbarung

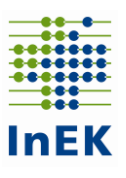

*Nacht-Schicht können bei einer durchschnittlichen Personalausstattung von 1,5 Pflegefachkräften 1,00 Pflegehilfskräfte angerechnet werden. Die Pflegepersonaluntergrenze für den pflegesensitiven Bereich "Geriatrie" liegt für die Tag-Schicht bei 10 Patienten und in der Nacht-Schicht bei 20 Patienten je Pflegekraft (§ 6 Abs. 1 PpUGV). Das Musterkrankenhaus erfüllt damit im Monat Januar im pflegesensitiven Bereich "Geriatrie" für die Tag-Schicht die Pflegepersonaluntergrenze (9,59 < 10) und für die Nacht-Schicht nicht (21 > 20). Wenn das Musterkrankenhaus für die Nichteinhaltung einen Ausnahmetatbestand im Rahmen der Jahresmeldung geltend machen möchte, kann das Musterkrankenhaus bereits Anfang Februar die Erfassung des Ausnahmetatbestandes und der dazugehörigen Erläuterungen im InEK-Datenportal vornehmen und speichern.*

e) Ausnahmetatbestände

Für die Jahresmeldung zum 30.06. des Folgejahres können die Krankenhäuser bei Nichteinhaltung der Pflegepersonaluntergrenzen ggf. Ausnahmetatbestände wie kurzfristige über das übliche Maß hinausgehende krankheitsbedingte Personalausfälle (§ 8 Abs. 2 Nr. 1 PpUGV), starke Erhöhung der Patientenzahl (Epidemie, Großschadensereignis, § 8 Abs. 2 Nr. 2 PpUGV) oder ggf. in der PpUG-Sanktionsvereinbarung weitere genannte Ausnahmetatbestände geltend machen. Dazu kann das Krankenhaus im Datenportal bereits unterjährig für den betroffenen pflegesensitiven Bereich eine Eingabe im InEK-Datenportal hinterlegen (Ausnahmetatbestand und zusätzliche Erläuterung). Die Eingaben werden erst bei der Erstellung der Jahresmeldung berücksichtigt; sie werden in den Quartalsmeldungen an die örtlichen Vertragsparteien nicht ausgeleitet. Die Jahresmeldung enthält gem. Anlage 4 der PpUG-Nachweis-Vereinbarung entsprechend zwei weitere Spalten für die Ausnahmetatbestände und zusätzliche Erläuterungen des Krankenhauses.

f) Abgabe der Quartalsmeldung

Die Quartalsmeldung ist nach Quartalsende zum 15.04., 15.07., 15.10. und 15.01. eines jeden Jahres vorzunehmen. Die Daten können bereits monatsweise im InEK-Datenportal eingetragen und gespeichert werden. Die Daten können erst nach Ablauf des Quartals nach vollständiger Befüllung der bereitgestellten Tabelle an das InEK gemeldet werden.

*Beispiel Musterkrankenhaus: Nachdem das Musterkrankenhaus für alle pflegesensitiven Bereiche für die drei Monate des Quartals alle Angaben vollständig im Datenportal eingetragen hat (Spalten I – L, Zeilen 2 – 25) kann das Krankenhaus die Daten an das InEK übertragen. Nach der fehlerfreien Übertragung der Daten wird die Option zur Erstellung der signierten Excel-Datei zur Weitergabe an die örtlichen Vertragsparteien angeboten. Das Musterkrankenhaus wählt die Option aus, lädt sich die entsprechende signierte Excel-Datei herunter und leitet diese zeitnah an seine örtlichen Vertragspartner weiter.* 

Beispiel zur Meldung der Angaben im InEK-Datenportal zur PpUG-Nachweis-Vereinbarung

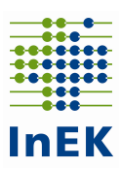

Alternativ stellen wir Ihnen eine Ladefunktion zur Verfügung. Dazu ist zu Beginn des Quartals eine Musterdatei herunterzuladen, die die vorbefüllten Spalten A-H (in der Beispieldatei Zeilen 1-25) enthält. Das Krankenhaus füllt dann die Spalten I-L (im Beispiel für die Zeilen 2 - 25) während des Quartals aus und lädt die ausgefüllte Datei am Quartalsende im InEK-Datenportal hoch. Die Daten werden automatisch eingelesen. Im Datenportal werden dann die berechneten Angaben zur rechnerischen Anzahl von Patienten je Pflegekraft (Spalte M) und zur Anzahl anrechenbarer Pflegehilfskräfte zur Einhaltung der Pflegepersonaluntergrenzen (Spalte N) angezeigt.

Achtung! Änderungen in den Spalten A-G (im Beispiel in den Zeilen 2-25) führen beim Hochladen zu einer Abweisung der Datei.

Nach der Abgabe der Daten an das InEK kann die Datei für die Weitergabe der gem. § 7 Abs. 1 PpUGV an die örtlichen Vertragsparteien zu meldenden Daten erstellt werden. Die Excel-Datei enthält neben den oben gezeigten Inhalten Angaben zu dem Krankenhaus (IK, Name, Ort), dem Quartal/Jahr der Meldung, dem Erstellungsdatum der Datei, der Einhaltung der Frist (Abgabe der Daten im InEK-Datenportal zu den vorgenannten Quartalsstichtagen) sowie eine Signatur. Anhand der Signatur kann die Krankenkasse prüfen, ob das Krankenhaus die aktuell im InEK-Datenportal eingetragenen Daten weitergegeben hat. Die Signatur kann von der Krankenkasse im Datenportal auf Gültigkeit geprüft werden. Eine Einsichtnahme in das Datenportal des Krankenhauses ist dabei nicht möglich. Die Prüfmeldung zeigt lediglich an, ob die Signatur gültig ist, und wenn ja, für welches Krankenhaus und für welches Quartal der PpUG-Nachweise.

Beispiel zur Meldung der Angaben im InEK-Datenportal zur PpUG-Nachweis-Vereinbarung

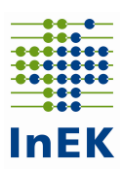

### **3. Jahresmeldung**

Nachdem das Krankenhaus alle Daten für seine pflegesensitiven Bereiche für die vier Quartale des vorangegangenen Kalenderjahres eingegeben hat, kann die Jahresmeldung erstellt werden. Wenn das Krankenhaus Ausnahmetatbestände nach § 8 PpUGV oder ggf. der PpUG-Sanktions-Vereinbarung geltend machen möchte, ist zunächst zu prüfen, ob diese bereits unterjährig vollständig und korrekt im InEK-Datenportal erfasst wurden. Sollte dies nicht der Fall sein, kann das Krankenhaus die entsprechenden Angaben korrigieren bzw. vervollständigen. Nach Vervollständigung/Korrektur wird die Jahresmeldung (mit Signatur) erstellt und an den Wirtschaftsprüfer, die Wirtschaftsprüfungsgesellschaft, den vereidigten Buchprüfer oder die Buchprüfungsgesellschaft (im Folgenden: Wirtschaftsprüfer) weitergegeben. Die fristgerechte Erstellung der Jahresmeldung zur Vorlage beim Wirtschaftsprüfer ist auf dem weiterzugebenden Dokument vermerkt. Nach Durchführung der Prüfung bestätigt der Wirtschaftsprüfer die Richtigkeit der eingetragenen Daten. Das bestätigte Dokument (Jahresmeldung mit Bestätigung des Wirtschaftsprüfers) muss anschließend bis zum 30.06. des Folgejahres (bspw. bis 30.06.2020 für den Nachweis zur Einhaltung der Pflegepersonaluntergrenzen des Jahres 2019) im InEK-Datenportal als PDF-Dokument hochgeladen werden. Die im InEK-Datenportal hochgeladene Jahresmeldung ist vom Krankenhaus zum 30.06. des Folgejahres an die örtlichen Vertragsparteien sowie an die für die Krankenhausplanung zuständige Behörde weiterzuleiten.